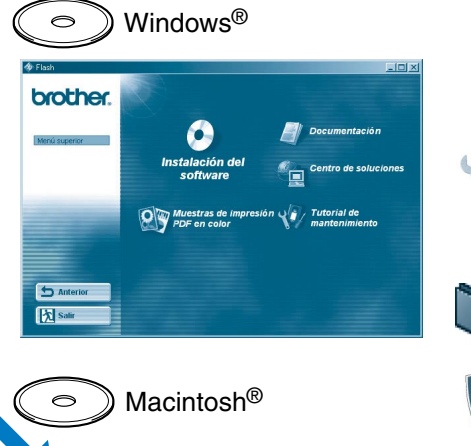

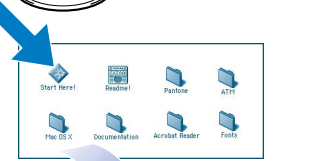

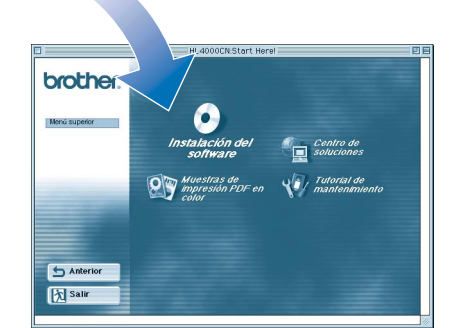

# **Manual de instalación rápida IMPRES Impresora láser color HL-4000CN de Brother**<br>
MA

**Lea primero la hoja "NORMATIVAS" para asegurarse de que utiliza esta impresora sin riesgos.**

- **Lea este "Manual de instalación rápida" antes de configurar la impresora.**
- Antes de utilizar la impresora, debe configurar el hardware e instalar el controlador.
- Identifique el sistema operativo de su ordenador (Windows® 95 / 98 / Me, Windows NT® 4.0, Windows® 2000 / XP o Macintosh®).
- No se suministra el cable de interfaz como accesorio estándar. Adquiera el cable de interfaz apropiado para la interfaz que desee utilizar (paralelo o USB o de red). La mayoría de los cables paralelo existentes admiten comunicación bidireccional, pero algunos pueden tener asignaciones de patillas no compatibles o pueden no ser compatibles con la norma IEEE 1284.
- Si usted es un administrador: Configure los valores de la impresora de red consultando el **Manual de instalación rápida de red** (en el reverso).

# Puede encontrar una variedad de información en este CD-ROM.

**Instalación del software**

Instalación del controlador de impresora y utilidades. (El software de instalación no admite Mac OS® X).

### **Tutorial de mantenimiento**

Película explicativa del mantenimiento de la impresora.

**Documentación**

Vea el Manual del usuario y el Manual del usuario de red en formato PDF. (se incluye el visor)

**Muestras de impresión PDF en color** Vea las muestras de impresión en color en formato PDF.

## **Centro de Soluciones**

El Centro de soluciones de Brother (http://solutions.brother.com) es su punto de referencia para todas las necesidades de su impresora. Descargue los controladores más actualizados y utilidades para sus impresoras, lea las preguntas más comunes y obtenga consejos para la solución de problemas o conozca soluciones de impresión especiales.

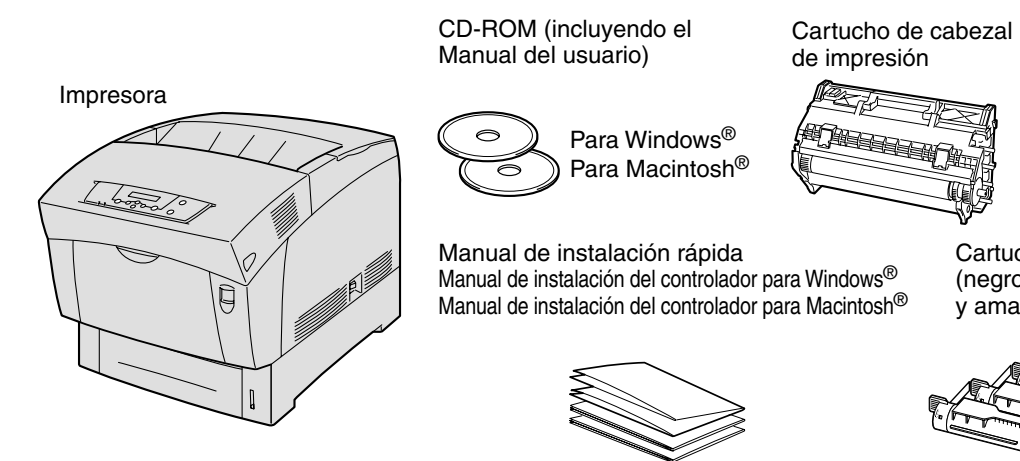

# Contenido del CD-ROM

# **Componentes en la caja**

Los componentes de la caja pueden variar dependiendo del país donde resida. Asegúrese de guardar todos los materiales de embalaje y la caja externa. Deben guardarse para utilizarlos al transportar la impresora. LM0106001 Impreso en Japón

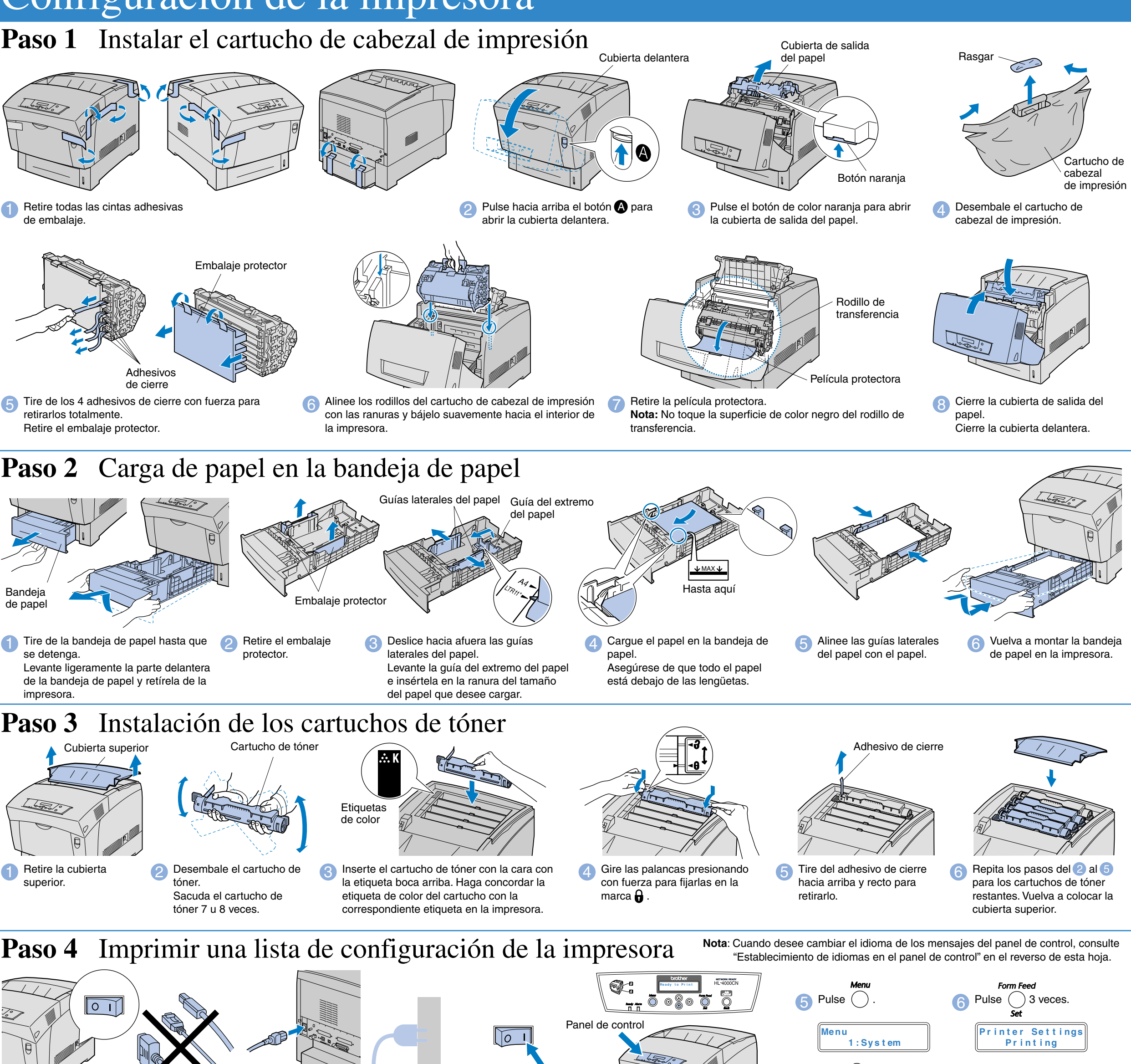

Cartuchos de tóner (negro, cián, magenta

y amarillo)

Cable de

alimentación de CA

de embalaje.

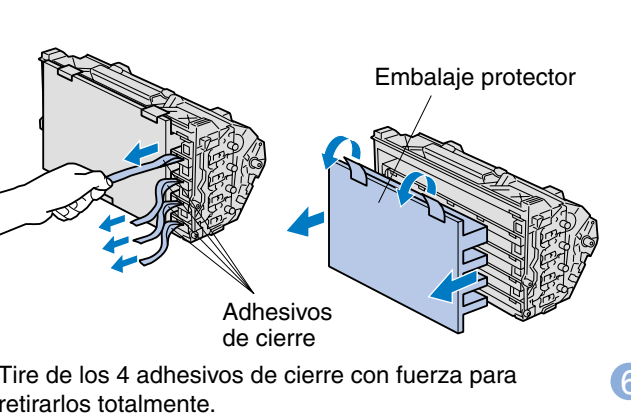

©2002 Brother Industries, Ltd. ©1998-2002 TROY XCD Inc. RESERVADOS TODOS LOS DERECHOS

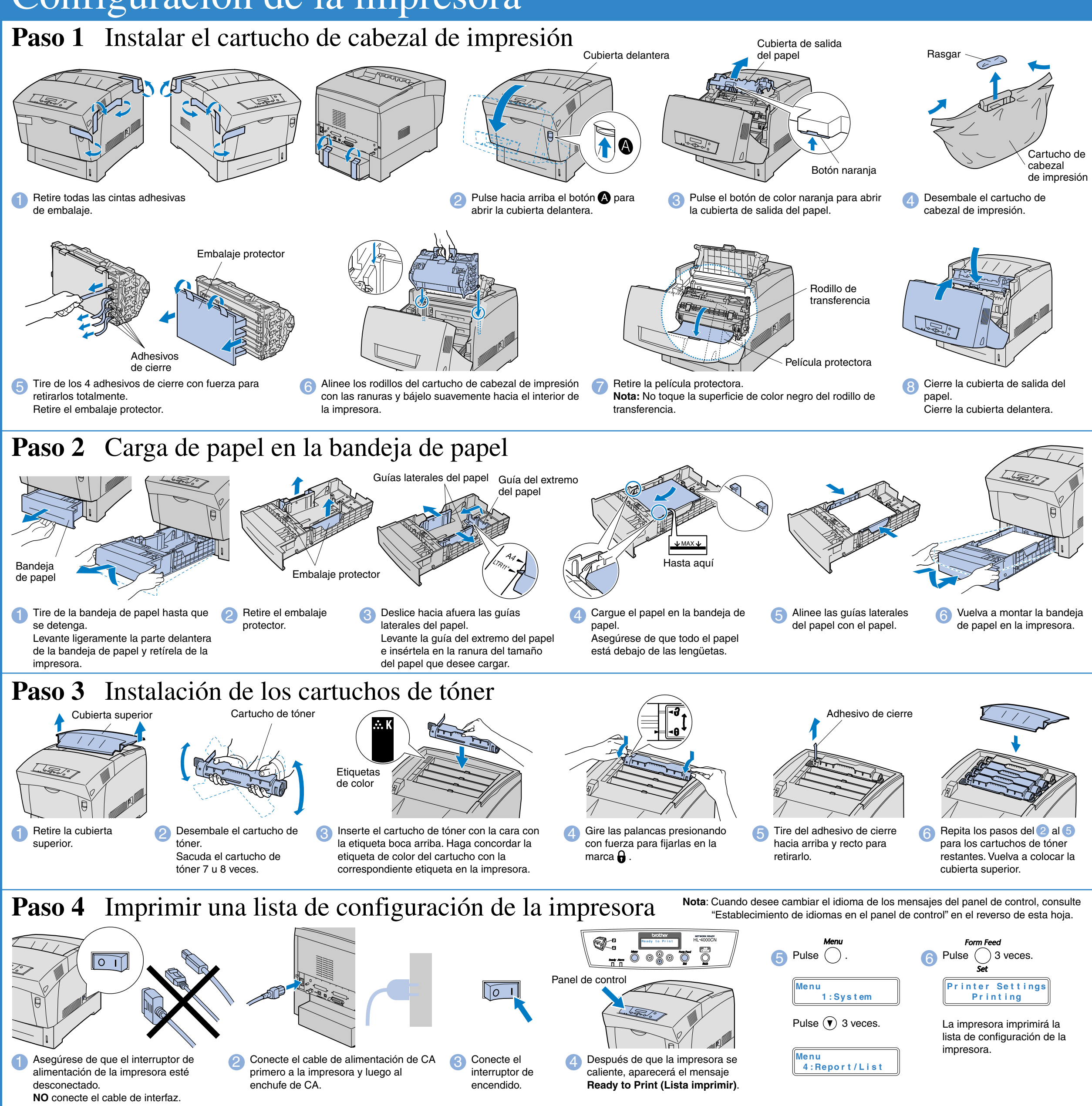

Siga con el Manual de instalación del controlador para Windows<sup>®</sup> o el Manual de instalación del controlador para Macintosh<sup>®</sup>

Windows y Windows NT son marcas registradas de Microsoft Corporation en Estados Unidos y demás países. HP y HP/UX son marcas comerciales de Hewlett-Packard Company. UNIX es una marca comercial de UNIX Systems Laboratories. PostScript es una marca comercial de Adobe Systems Incorporated. NetWare es una marca comercial de Novell, Inc. Apple Macintosh, iMac, LaserWriter y AppleTalk son marcas comerciales de Apple Computer, Inc.

Todas las demás marcas y nombres de productos mencionados en este manual son marcas registradas de sus respectivos titulares.

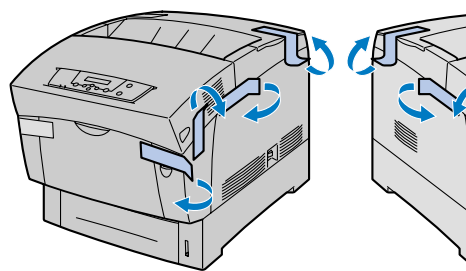

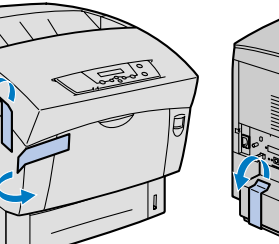

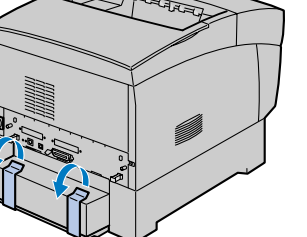

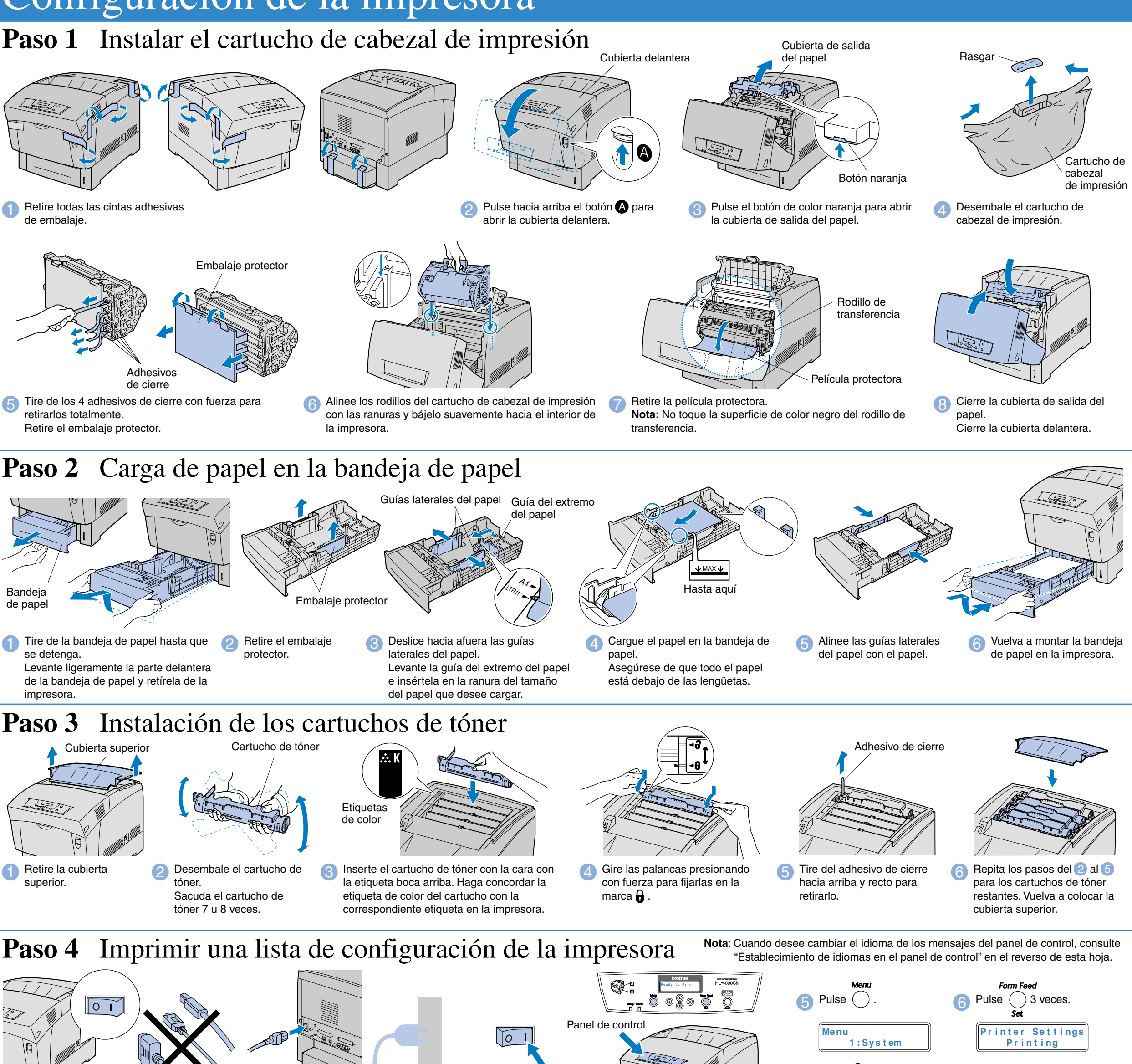

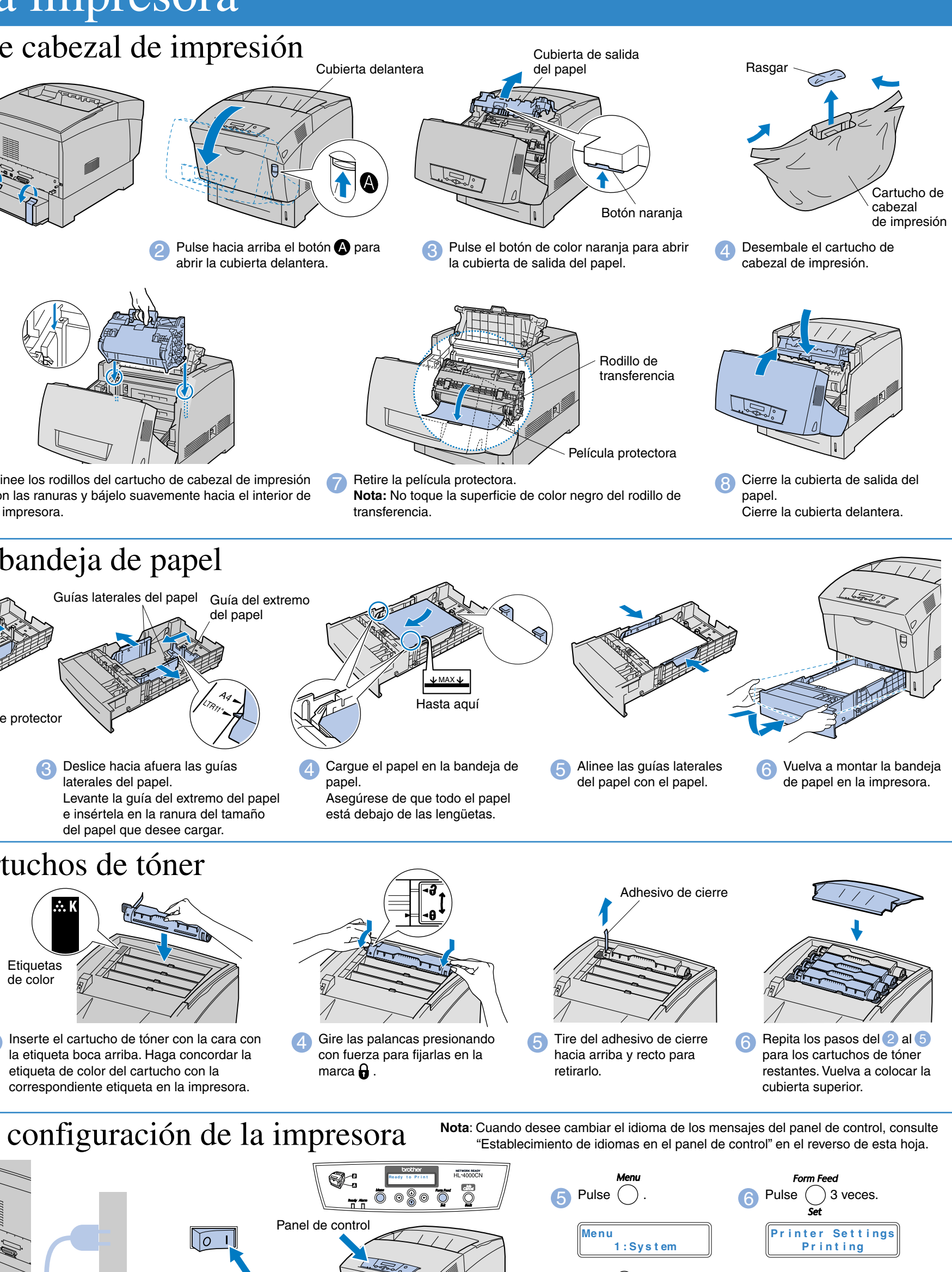

la impresora.

Macintosh®

 $\begin{array}{ccc}\n\bullet & \bullet & \bullet & \bullet & \bullet\n\end{array}$ 

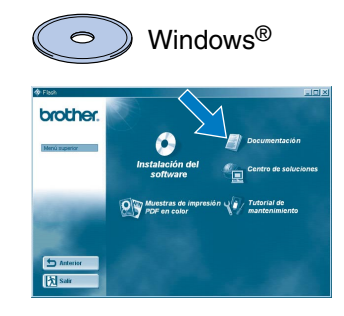

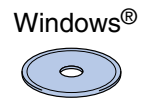

## Instalación de la utilidad de configuración BRAdmin Professional

# **Manual de instalación rápida de red**

Si va a conectar la impresora a una red, le recomendamos que se ponga en contacto con el administrador del sistema antes de la instalación.

Si usted es un administrador, configure los valores de la impresora de red consultando las instrucciones siguientes.

La contraseña predeterminada es "access".

Para configurar el servidor de impresión consulte el Manual del usuario de red en el CD-ROM que se suministra.

Impresión punto a punto

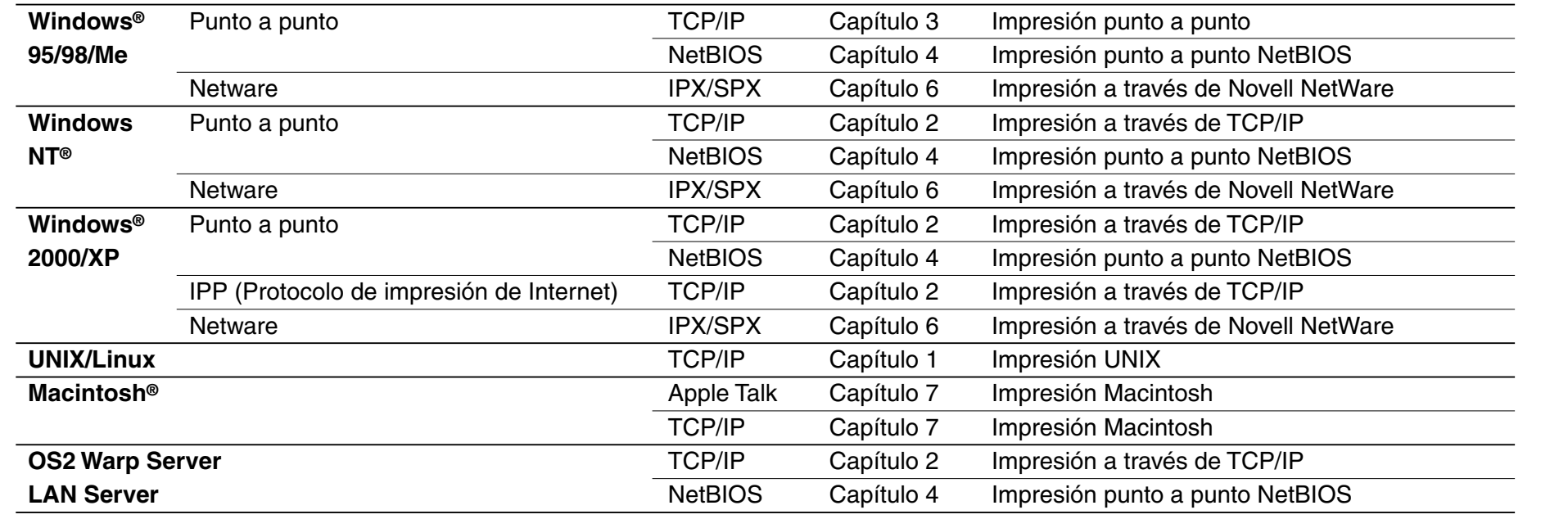

 $\overline{C}$ apítulo 3

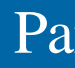

1 Haga clic en Instalar software en la pantalla de menú. Haga clic en BRAdmin Professional.

El software BRAdmin Professional está diseñado para administrar sus dispositivos conectados a red de

Brother.

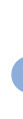

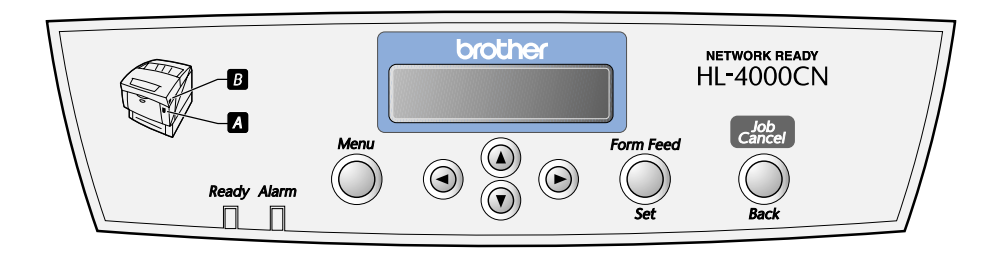

Por ejemplo, las impresoras preparadas para red de Brother y los dispositivos multifunción preparados para red pueden administrarse utilizando el software BRAdmin Professional. El software BRAdmin Professional también puede utilizarse para administrar dispositivos de otros fabricantes cuyos productos admitan SNMP (protocolo simple de administración de redes).

Para obtener más información sobre la utilidad BRAdmin Professional, visite http://solutions.brother.com

# Mapa de capítulos del Manual del usuario de red

Siga las instrucciones que irán apareciendo en pantalla.

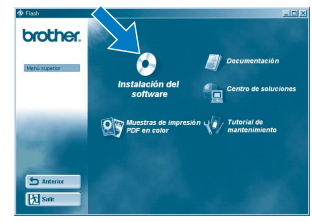

2 Haga clic en Instalación del software en la pantalla de menú.

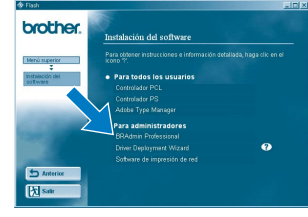

3 Haga clic en "BRAdmin Professional". Siga las instrucciones que irán apareciendo en pantalla.

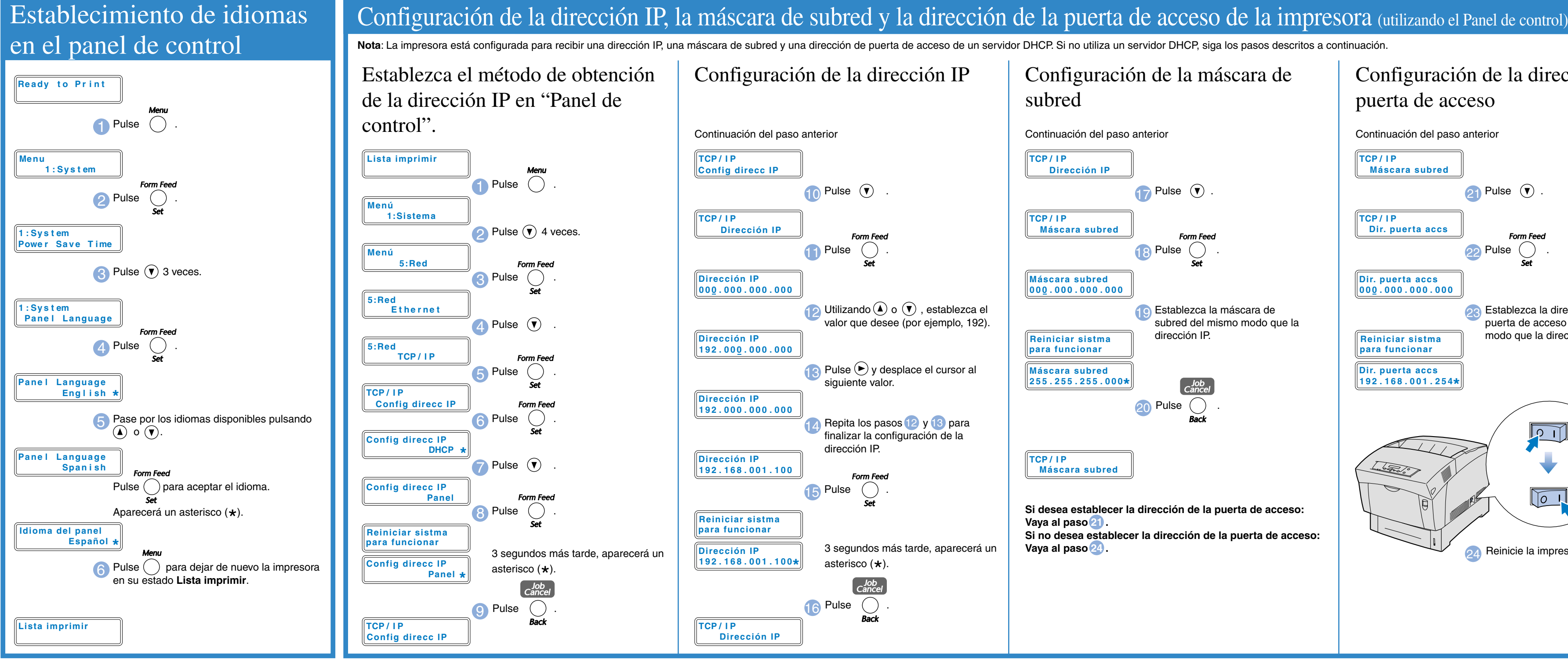

## Configuración de la dirección de la puerta de acceso

Continuación del paso anterior

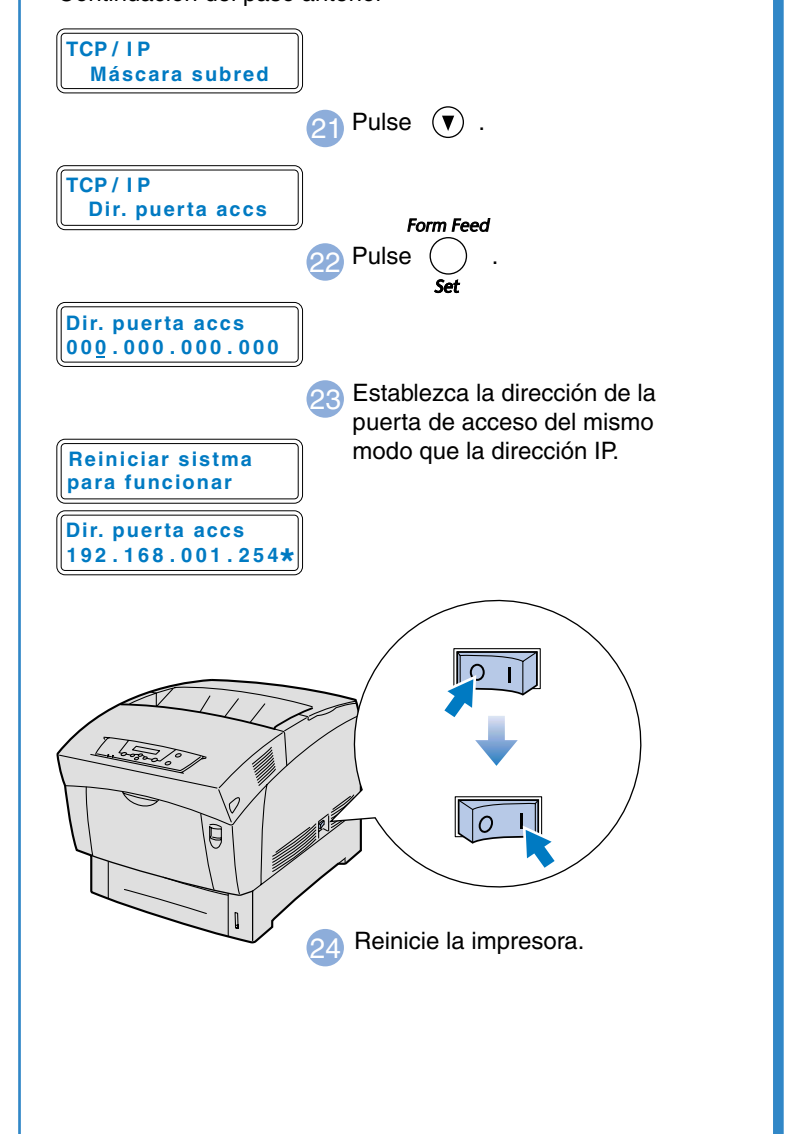

## Para el administrador (Sólo para usuarios de Windows®)